# SYSTEM REQUIREMENTS **I. Opening up the ZOTAC RAIDbox**

# **Hardware requirements**

- System with USB storage support
- USB 3.0, USB 2.0 compatibility
- **OS support**
- Windows 7 x86 / x64
- Windows 8 x86 / x64
- Ubuntu
- Mac OS X

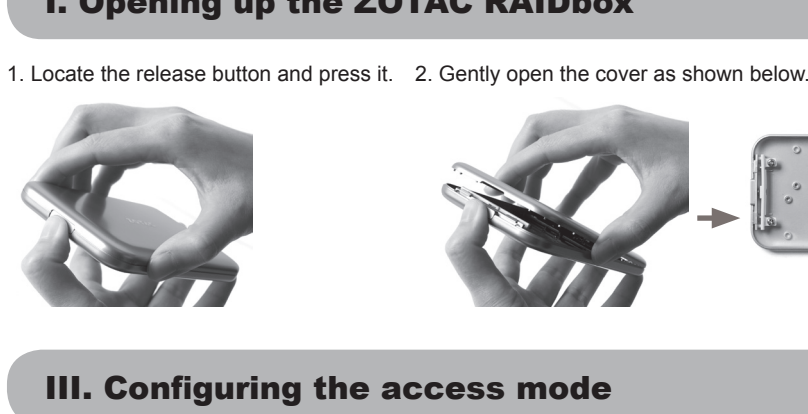

# II. Installing mSATA SSD modules

2. Gently press down on the mSATA SSD and secure the screw.

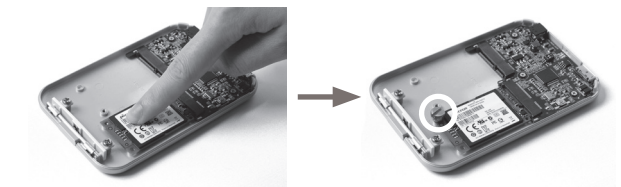

3. Repeat steps above to install a second mSATA SSD. (optional)

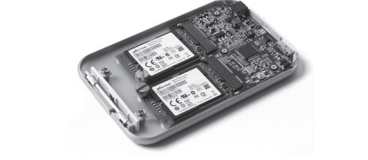

*Note: The ZOTAC RAIDbox accomodates up to two mSATA SSD modules. You must install at least one module for the ZOTAC RAIDbox to function.*

1. Locate the mini-PCIe slots of the ZOTAC RAIDbox and insert an mSATA SSD into the slot at a 45 degree angle.

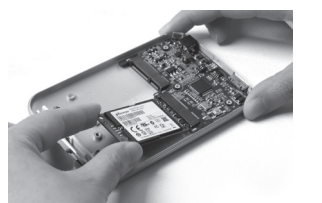

# III. Configuring the access mode

1. Connect both the USB power cable and USB 3.0 data cable to a computer. 2. Connect the micro USB 3.0 connector to the RAIDbox. 3. Follow instructions for your OS for new storage device initialization.

> *Note: If two mSATA SSD modules are in of each mSATA SSD is 128GB or above, auxiliary power cable to a dedicated high amperage USB port or a USB power adaptor (not included) to*

# IV. Connecting the ZOTAC RAIDbox

# 1. Ensure all cables are disconnected from the ZOTAC RAIDbox.

- 2. Select access mode by setting the dip switches (SW1)(access modes listed below). 3. Press and hold the switch labeled SW2 and perform the following steps:
- a. Reconnect the micro USB cable.
- b. The LED next to the switch (SW2) will blink 3 times to confirm the access mode has up c. Release the switch (SW2) to complete the configuration process.

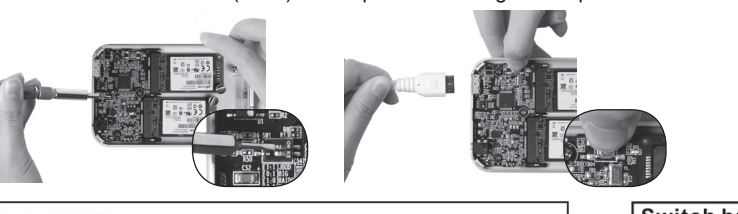

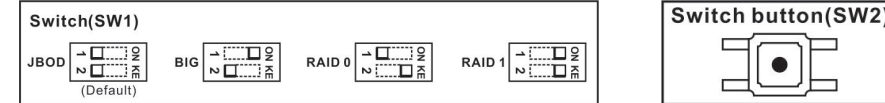

 RAIDbox上移除; 2. 通过dip开关(SW1)设置访问模 式(访问模式列表如下) 3.按住标记为SW2的开关不放,并按 以下步骤操作: a.重新插上micro USB线; b.SW2开关旁边的LED指示灯闪烁3 次,表示访问模式设置成功; c.松开SW2开关,设置完成。

I. Opening up the ZOTAC RAIDbox 1. Locate the release button and press it. 2. Gently open the cover as shown below.

> 2. اختر نمط الدخول من خلال إعداد مفاتيح SW1 2.通過dip 開關(SW1)設置登入模 (أنماط الدخول مدرجة فيما يلي) 式(登入模式列表如下) 3. اضغط وواصل الضغط على المفتاح الذي يحمل الاسم 3.按住標記為 SW2的開關鍵,並按 SW2 وقم بالخطوات التالية: 以下步驟操作: أ. إعادة توصيل كابل USB a.重新插上micro USB綫; ب. يومض مصباح LED بجانب المفتاح b.SW2 開關鍵旁邊的LED指示燈閃 3 SW2 3 مرات لتأكيد نجاحك في تحديث نمط الدخول 爍 3 次,表示登表入模式設置 ج. أترك المفتاح SW2 لإتمام عملية الضبط c. 放開SW2 開關鍵, 設置完成。 IV. توصيل جهاز ZOTAC RAIDbox 1. قم بتوصيل كل من كابل الكهرباء USB وكابل IV.連接至 ZOTAC RAIDbox البيانات USB 3.0 إلى جهاز الحاسوب. 1.同時將USB 電源綫及USB 3.0數據 2. قم بتوصيل وصلة 3.0 micro USB بجهاز 綫連接至電腦; 3. اتبع التعليمات الواردة في نظام التشغيل فيما يتعلق 2.將數據綫連接到RAIDbox 的 micro USB 3.0 端子; بتشغيل جهاز تخزين جديد 3.按照操作系統發現新儲存裝置的 ملاحظة: في حال تركيب وحدتي mSATA SSD وكانت 提示安裝設備。

سعة كل وحدة mSATA SSD منها 128 غيغابايت فأكثر ، الرجاء توصيل كابل الكهرباء المساعد بمنفذ USB عالى الأمبير أو بمحول كهرباء USB (غير مشمول مع الجهاز) لجهاز ZOTAC RAIDbox.

I. فَتَح ZOTAC RAIDbox 1. حدد مكان زر الفتح واضغطه 2. افتح الغطاء بلطف كما هو مبين

mSATA SSD تركيب وحدات 1. حدد مكان فتحتى PCI المصغر ة في

SSD في الفتحة بز او ية 45 در جة

أخرى (اختياري)

III. ضبط نمط الدخول

. RAIDbox

RAIDbox

I.打开 索泰 RAIDbox 1.找到释放按钮并按下。 2.轻轻移除上盖,如下图所示。

II.安装mSATA SSD模块 1.将mSATA SSD倾斜45度插入ZOTAC RAIDbox的mini-PCIe插槽。 2.轻轻按下mSATA SSD并用螺丝紧 固。 3.重复以上步骤安装第二块mSATA SSD。(可选) 注意:索泰 RAIDbox支持最多两个 mSATA SSD,索泰 RAIDbox至少需要 安装一个mSATA SSD才可使用。

### III.配置访问模式 1.确保所有连接线已从索泰

# IV.连接至索泰RAIDbox

I.打開 ZOTAC RAIDbox 1.找到釋放鍵並按下。

### II. Installation der mSATA SSD Module I. Abrir el ZOT 1. Localice el bo presiónelo. 2. Abra con cuid muestra abaid

#### 2.打開上蓋,如下圖所示。 II.安裝 mSATA SSD 模塊 1.將mSATA SSD傾斜 45 度插入 mSATA وأدخل وحدة ZOTAC RAIDbox ZOTAC RAIDbox的mini-PCIe插槽 內。 2. اضغط بلطف على mSATA SSD وثبت البر غي. 2.按下mSATA SSD並用螺絲緊固。 3. كرر الخطوات أعلاه لتركيب وحدة mSATA SSD 3.重複以上步驟安網第二塊 mSATA SSD。(可選)  $mSATA$  ملاحظة: (بتسع ZOTAC RAIDbox لوحدتي 注意:ZOTAC RAIDbox 支持最多兩 SSD بحد أقصبي. عليك تركيب وحدة واحدة على الأقل 個mSATA SSD, ZOTAC RAIDbox至少 ليعمل جهاز ZOTAC RAIDbox بالشكل الصحيح. 需要安裝一個mSATA SSD方可使用。 III. 配置登入模式 1. تأكد من فصل كافة الكوابل من جهاز ZOTAC 1.確保所有連接線已從 ZOTAC RAIDbox上移除;

1.同时将USB电源线和USB 3.0数据 线连接至计算机; 2.将数据线连到RAIDbox的micro USB 3.0端子; 3.按照操作系统发现新存储设备的 提示安装设备。 注意:如果您安装了两个mSATA SSD,并且每个mSATA SSD容量为 128GB或更高,请将索泰RAIDbox的 辅助供电端子插入高电流USB端口, 或接上USB电源适配器(附件中未包 含适配器)。 注意:如果您安裝了兩個mSATA SSD,並且每個mSATA SSD容量為 128GB或更高,請將ZOTAC RAIDbox 的朝助供電端子插入高電流USB接 口, 或接上USB電源適配器(附件中 未有包含適配器)。

成功;

### I. Otvaranje ZOTAC RAIDbox-a

- 1. Pronađite i pritisnite dugme za otpuštanje.
- 2. Pažljivo uklonite poklopac, kao što je prikazano na slici ispod.

### II. Instalacija mSATA SSD modula 1. Pronađite ležište za mini-PCIe na ZOTAC

- RAIDbox-u i umetnite mSATA SSD u ležište pod uglom od 45 stepeni. 2. Pažljivo gurnite mSATA SSD i pričvrstite
- vijak.
- 3. Ponovite gore navedene korake kako biste instalirali drugi mSATA SSD. (opciono)

*Napomena: U ZOTAC RAIDbox možete smjestiti do dva mSATA SSD modula. Morate instalirati najmanje jedan modul kako bi ZOTAC RAIDbox mogao* 

# *funkcionirati.* III. Konfiguracija načina pristupa

- 1. Provjerite da li su svi kablovi isključeni iz ZOTAC RAIDbox-a.
- 2. Odaberite način pristupa tako što ćete postaviti dip prekidač (SW1) (načini pristupa su navedeni ispod).
- 3. Pritisnite i držite pritisnutim prekidač sa
- oznakom SW2 i izvedite sljedeće korake: a. Ponovno povežite mikro USB kabal. b. LED lampica koja se nalazi odmah do prekidača (SW2) će zatreperiti 3 puta, kao potvrda da je način

I. Otevření zařízení ZOTAC RAIDbox 1. Najděte spouštěcí tlačítko a stiskněte ho. 2. Opatrně otevřete kryt, jak je znázorněno

níže.

II. Instalace modulů mSATA SSD 1. Najděte mini-PCIe slot zařízení ZOTAC RAIDbox a vložte do něj modul mSATA

SSD pod úhlem 45 stupňů.

 pristupa uspješno ažuriran. c. Otpustite prekidač (SW2) kako biste završili proces konfiguracije. uvolněte spínač (SW2). IV. Připojení zařízení ZOTAC RAIDbox

2. Lehce zatlačte na modul mSATA SSD a

#### et appuyez. vercle comme I. Otvaranje ZOTAC RAIDboxa 1. Pronađite gumb za otvaranje i pritisnite

připevněte šroubek.

3. Výše uvedený postup opakujte při instalaci druhého modulu mSATA SSD.

(volitelné)

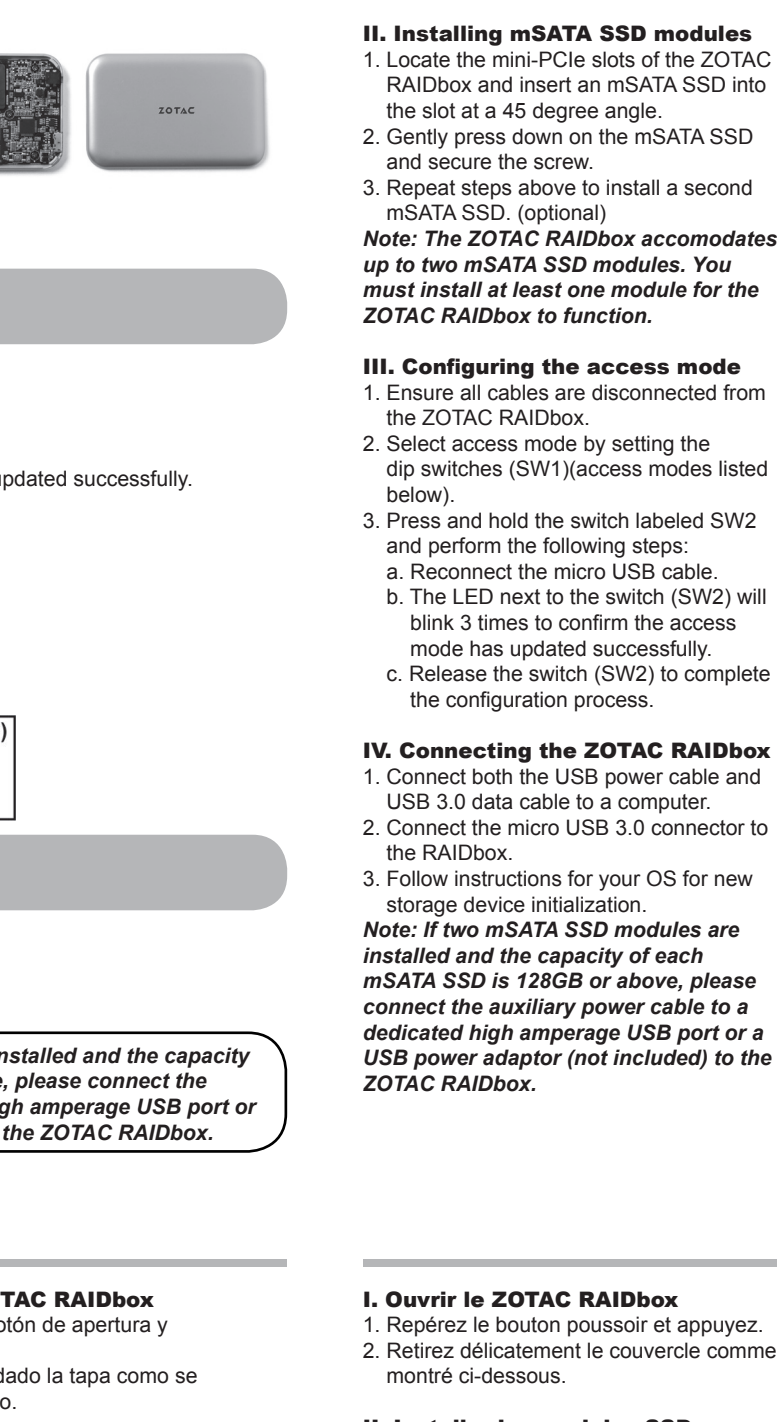

*Poznámka: ZOTAC RAIDbox pojme až dva moduly mSATA SSD. Aby ZOTAC RAIDbox fungoval, musíte nainstalovat* 

*aspoň jeden modul.*

III. Konfigurace způsobu přístupu 1. Zajistěte, aby od zařízení ZOTAC RAIDbox byly odpojeny všechny kabely. 2. Zvolte způsob přístupu nastavením dvoupolohových přepínačů (SW1) (způsoby přístupu uvedeny níže). 3. Stiskněte a podržte spínač označený SW2 a proveďte následující kroky: a. Opětovně připojte mikro USB kabel. b. Kontrolka LED vedle spínače (SW2) 3 x zabliká pro potvrzení, že způsob přístupu byl úspěšně aktualizován. c. Pro dokončení procesu konfigurace

# I. Öffnen der ZOTAC RAIDbox 1. Drücken Sie den Entriegelungsknopf. 2. Öffnen Sie vorsichtig die Abdeckung wie

unten gezeigt.

- 1. Setzen Sie ein mSATA SSD Modul im 45 Grad-Winkel in den dafür vorgesehenen Mini-PCIe Steckplatz ein. 2. Drücken Sie vorsichtig das mSATA SSD II. Instalar los módulos SSD mSATA 1. Localice los slots mini-PCIe del ZOTAC RAIDbox e inserte el SSD mSATA SSD en el slot en un ángulo de 45º.
- Modul nach unten und befestigen Sie es mit der Schraube.
- 3. Wiederholen Sie die obigen Schritte, um ein zweites mSATA SSD Modul zu
- installieren. (optional) *Hinweis: Die ZOTAC RAIDbox bietet Platz für bis zu zwei mSATA SSD Module. Für*
- *einen ordnungsgemäßen Betrieb muss mindestens ein Modul installiert sein.*

### III. Konfiguration des Zugriffsmodus 1. Stellen Sie sicher, dass kein Kabel an der

- ZOTAC RAIDbox angeschlossen ist. 2. Wählen Sie den Zugriffmodus über die DIP-Schalter (SW1) (Zugriffsmodi sind unten aufgeführt).
- 3. Halten Sie den Schalter mit der Bezeichnung SW2 gedrückt und führen Sie die folgenden Schritte durch:
- a. Schließen Sie das Micro-USB-Kabel an. b. Die LED neben dem Schalter (SW2) blinkt 3 mal zur Bestätigung, wenn der
- Zugriffsmodus erfolgreich aktualisiert wurde. c. Lassen Sie den Schalter (SW2) los, um
- die Konfiguration abzuschließen. IV. Anschließen der ZOTAC RAIDbox

2. Presione suavemente el SSD mSATA y

asegure el tornillo.

3. Repita los pasos para instalar el segundo

SSD mSATA. (opcional)

*Nota: El ZOTAC RAIDbox puede alojar* 

*ZOTAC RAIDbox funcione.*

III. Configurar el modo de acceso

desconectados del ZOTAC RAIDbox.

de los interruptores (SW1) (listado de los

 modos de acceso más abajo). 3. Presione, mantenga el interruptor SW2 y

siga los siguientes pasos:

 a. Vuelva a conectar el cable micro USB. b. El LED que está junto al interruptor (SW2) parpadeará 3 veces para confirmar que el modo de acceso ha sido actualizado satisfactoriamente. c. Libere el interruptor (SW2) para completar el proceso de configuración.

### IV. Conectar el ZOTAC RAIDbox

*hasta dos módulos SSD mSATA. Debe instalar al menos un modulo para que el*  (optionnel) *Note: Le ZOTAC RAIDbox peut accueillir deux SSD mSATA. Vous devez en installer au moins un pour que le ZOTAC* 

### 1. Asegúrese de que todos los cables están 2. Seleccione el modo de acceso a través *RAIDbox fonctionne.* III. Configurer le mode access

### II. Installer les modules SSD mSATA

1. Repérez les slots mini-PCIe du ZOTAC RAIDbox et insérez un SSD mSATA dans l'emplacement avec un angle de 45 degrés. 2. Appuyez doucement sur le SSD mSATA

 Gently et sécurisez avec la vis. 3. Répétez les étapes ci-dessus pour installer un 2ème SSD mSATA.

- 1. Assurez vous que tous les câbles soient connectés au ZOTAC RAIDbox. 2. Sélectionnez le mode access en appuyant sur l'interrupteur (SW1)(modes access listés ci-après). 3. Appuyez longtemps sur l'interrupteur SW2 et procédez comme suit: a. Reconnectez le cable micro USB. b. La LED a coté de l'interrupteur (SW2)
- clignotera 3 fois pour confirmer que le mod access a été mis à jour. c. Relachez l'interrupteur (SW2) pour

terminer la procédure.

 ga. 2. Pažljivo otvorite poklopac kao što je prikazano u nastavku.

## II. Ugradnja mSATA SSD modula 1. Pronađite mini-PCIe utore ZOTAC RAIDboxa i umetnite mSATA SSD u utor

 pod kutom od 45 stupnjeva. 2. Lagano pritisnite mSATA SSD prema dolje i učvrstite ga vijkom. 3. Ponovite gore navedene korake za ugradnju drugog mSATA SSD-a. (opcija) *Napomena: ZOTAC RAIDbox može prihvatiti najviše dva mSATA SSD modula. Da bi ZOTAC RAIDbox radio, morate ugraditi barem jedan modul.*

# III. Konfiguriranje načina pristupa

- 1. Uvjerite se da su svi kablovi iskopčani iz ZOTAC RAIDboxa. 2. Način pristupa odaberite postavljanjem dip prekidača (SW1) (načini pristupa navedeni su u nastavku). 3. Pritisnite i držite prekidač s oznakom SW2 i provedite sljedeće korake: a. Ponovno priključite mikro USB kabel. b. LED svjetlo pored prekidača (SW2) će treperiti 3 puta za potvrdu da je
- način pristupa uspješno ažuriran. c. Pustite prekidač (SW2) za završetak procesa konfiguracije.

IV. Priključivanje ZOTAC RAIDboxa 1. Oba USB kabela napajanja i USB 3.0

I. A ZOTAC RAIDbox felnyitása 1. Keresse meg a kioldógombot, és nyomja

meg.

2. Óvatosan, a lent látható módon nyissa ki a

fedőlapot.

 bővítőhelyeit és 45 fokos szögben helyezzen be egy mSATA SSD-t a

bővítőhelyre.

rögzítse a csavarral.

*két mSATA SSD modul fogadására alkalmas. A működéshez legalább egy modult be kell helyeznie a ZOTAC* 

*RAIDboxba.*

 csatlakoztatva a ZOTAC RAIDboxról. 2. Válassza ki a hozzáférési módot a dip-

3. Нажмите переключатель, обозначенный надписью SW2, и, удерживая его, выполните следующие шаги: a. Подключите обратно кабель USB. b. Светодиодный индикатор, расположенный рядом с переключателем SW2, должен мигнуть три раза, что является подтверждением успешного обновления режима доступа. c. Отпустите переключатель SW2, чтобы авершить процесс настройки

mód lent látható).

3. Nyomja be és tartsa benyomva az SW2 kapcsolót, és hajtsa végre a következő

műveleteket:

a. Csatlakoztassa vissza a mikro-USB

kábelt.

konfigurációs folyamat befejezéséhez.

- II. Az mSATA SSD modulok telepítése 1. Keresse meg a ZOTAC RAIDbox mini-PCIe 2. Óvatosan nyomja le az mSATA SSD-t, és 3. Ismételje meg a fenti lépéseket egy második mSATA SSD telepítéséhez (opcionális). *Megjegyzés: A ZOTAC RAIDbox legfeljebb*  III. A hozzáférési mód konfigurálása 1. Ellenőrizze, hogy az összes kábel le van 1. Cari mini-PCIe slot dari RAIDbox ZOTAC dan menyisipkan SSD mSATA ke dalam slot pada sudut 45 derajat. 2. Tekan perlahan ke bawah pada SSD mSATA dan mengamankan sekrup. 3. Ulangi langkah di atas untuk menginstal sebuah SSD mSATA kedua. (opsional) *Catatan: ZOTAC RAIDbox mengakomodasi hingga dua SSD mSATA modul. Anda harus menginstal setidaknya satu modul untuk RAIDbox ZOTAC agar berfungsi.* III. Konfigurasi akses mode 1. Pastikan semua kabel terputus dari
- kapcsolók (SW1) átállításával (a hozzáférési ZOTAC RAIDbox. 2. Pilih akses mode dengan menetapkan switch dip (SW1) (akses mode tercantum
	- di bawah). 3. Tekan dan tahan tombol berlabel SW2
	- dan melakukan langkah-langkah berikut: a. Hubungkan kembali kabel micro USB.
		- b. Selanjutnya LED ke switch (SW2) akan berkedip 3 kali untuk mengkonfirmasi akses mode telah
- b. A kapcsoló (SW2) melletti LED 3 alkalommal villan, megerősítve, hogy a hozzáférési mód sikeresen frissítve lett. c. Engedje fel a kapcsolót (SW2) a diperbarui berhasil. c. Lepaskan switch (SW2) untuk
	- menyelesaikan proses konfigurasi.

### I. Membuka ZOTAC RAIDbox 1. Cari tombol pelepas dan tekan. 2. Perlahan membuka penutup seperti yang ditunjukkan di bawah ini.

## II. Instalasi mSATA SSD modul

IV. Menghubungkan ZOTAC

 sökülü olduğuna emin olun. 2. Dip anahtarları ayarlayarak erişim modunu seçin (SW1)(erişim modları aşağıda listelenmiştir). 3. SW2 yazan düğmeye basılı tutun ve aşağıdaki adımları uygulayın: a. Micro USB kablosunu tekrar takın. b. Düğmenin yanındaki LED ışığı (SW2) üç kere yanıp sönerek erişim modunun güncellediği onayını verecektir. c. (SW2) Düğmesini bırakarak ayarlama slemini bitirin.

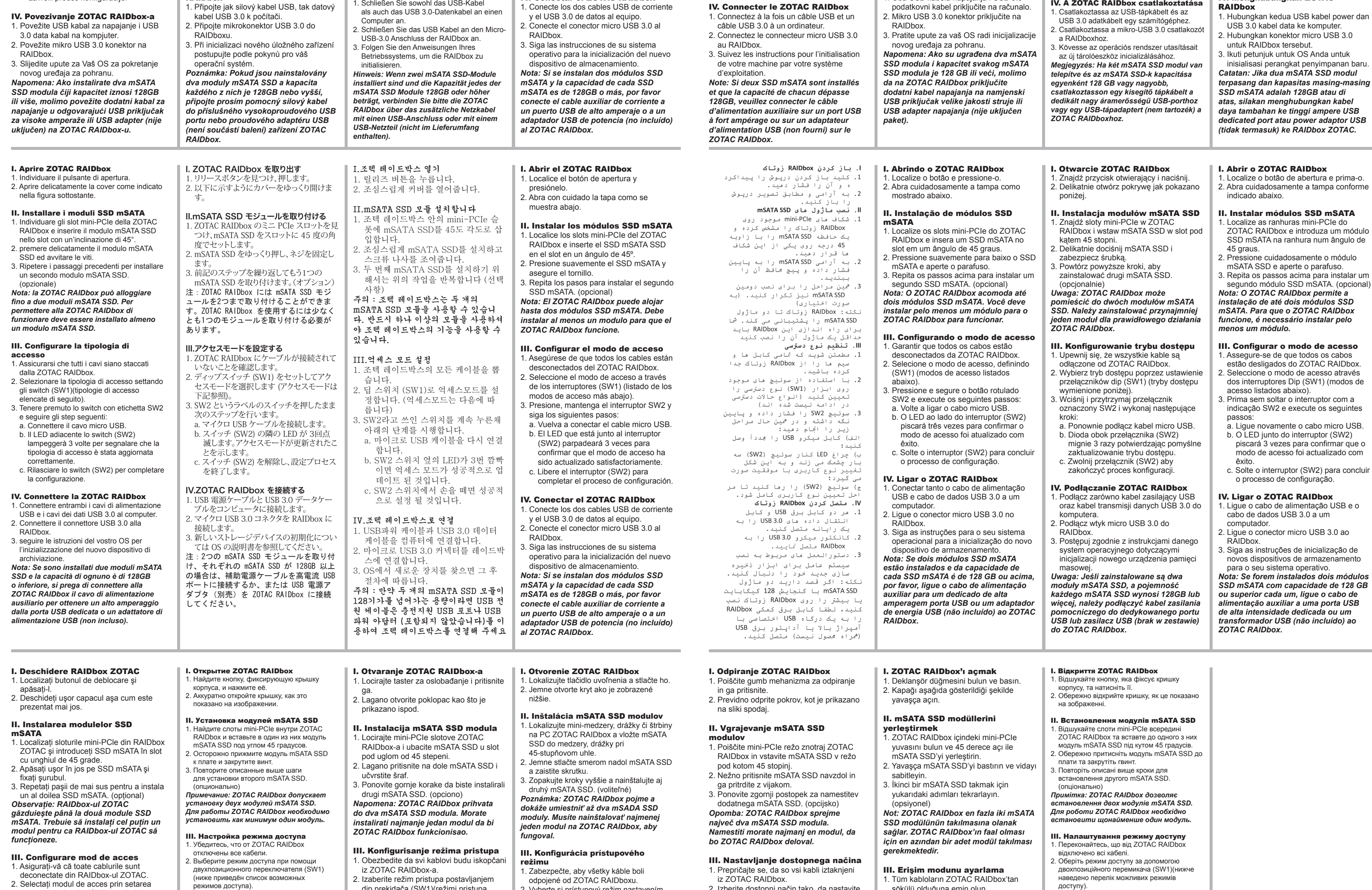

 comutatoarelor dip (SW1)(moduri de acces listate mai jos). 3. Apăsaţi şi ţineţi comutatorul denumit SW2 şi efectuaţi următorii paşi: a. Reconectaţi cablul micro USB. b. LED-ul de lângă comutator (SW2) va licări de 3 ori pentru a confirma faptul că modul de acces a fost actualizat cu succes.

 c. Eliberaţi comutatorul (SW2) pentru a termina procesul de configurare.

IV. Conectarea RAIDbox-ului ZOTAC 1. Conectaţi cablul de alimentare USB şi cablul de date USB 3.0 la un computer. 2. Conectaţi micro-conectorul USB 3.0 la RAIDbox.

3. Urmaţi instrucţiunile pentru sistemul dumneavoastră de operare pentru o nouă iniţializare de depozitare a dispozitivului.

*Observaţie: Dacă sunt două module SSD mSATA instalate şi capacitatea fiecăruia este de 128GB sau mai mult, vă rugăm să conectaţi un cablu de alimentare auxiliar la un port USB cu amperaj înalt sau la un adaptor de curent cu USB (neinclus) la RAIDbox.*

IV. Подключение ZOTAC RAIDbox 1. Подключите к компьютеру USB кабель для питания, а также кабель USB 3.0 для передачи данных.

2. Подключите коннектор micro USB 3.0 к RAIDbox. 3. Следуйте указаниям вашей операционной системы для завершения установки нового накопителя. *Примечание: Если установлено два модуля mSATA SSD и ёмкость каждого модуля mSATA SSD достигает 128 ГБ или выше, пожалуйста, подключите к ZOTAC RAIDbox дополнительный кабель питания от отдельного порта USB с высокой силой тока, либо блок питания USB (не входит в* 

*комплект поставки).*

izlistani ispod).

SW2 i izvršite sledeće korake:

pristupa uspešno ažuriran.

 kabl za prenos podataka na računar. 2. Priključite mikro USB 3.0 konektor na

RAIDbox.

3. Pratite uputstva Vašeg operativnog

za skladištenje.

*na USB napojni adapter (nije priložen)* 

*ZOTAC RAIDbox-a.*

 dip prekidača (SW1)(režimi pristupa 3. Pritisnite i držite prekidač označen sa a. Ponovo priključite mikro USB kabl. b. LED do prekidača (SW2) će trepnuti 3 puta radi potvrde da je režim c. Otpustite prekidač (SW2) da biste završili proces konfigurisanja. 2. Vyberte si prístupový režim nastavením ponorných spínačov (SW1) (prístupový režim v zozname nižšie). 3. Stlačte a podržte spínač označený SW2 a vykonajte nasledujúce kroky: a. Znovu pripojte mikro USB kábel. b. LED hneď vedľa spínača (SW2) zabliká 3krát na potvrdenie toho, že prístupový režim sa úspešne aktualizoval. c. Uvoľnite spínač (SW2) a ukončite konfiguračný proces.

IV. Priključivanje ZOTAC RAIDbox-a 1. Priključite i USB napojni kabl i USB 3.0 sistema za inicijalizaciju novog uređaja *Napomena: Ukoliko su dva mSATA SSD modula instalirana, a kapacitet svakog mSATA SSD je 128GB ili više, molimo da priključite pomoćni kabl za napajanje na naznačeni USB port velike amperaže ili*  IV. Zapojenie ZOTAC RAIDbox 1. Zapojte obidva USB el. káble a USB 3.0 dátový kábel do počítača. 2. Zapojte mikro USB 3.0 konektor do RAIDboxu. 3. Dodržiavajte a nasledujte inštrukcie pre váš operačný systém na inicializáciu nového zariadenia na uchovávanie a skladovanie. *Poznámka: Ak sú nainštalované dva mSATA SSD moduly a kapacita každého z nich mSATA SSD je 128 GB alebo vyššie, prosíme zapojte pomocný, prídavný, záložný el. kábel do špecializovaného a určeného vysoko-napäťového USB portu alebo USB el. adaptéra (nie je v balení, nedodávaný) na ZOTAC RAIDboxe.*

2. Izberite dostopni način tako, da nastavite potopna stikala (SW1)(dostopni načini so navedeni v spodnjem seznamu). 3. Pritisnite in zadržite stikalo, označeno SW2 in opravite sledeči postopek: a. Ponovno povežite mikro USB kabel. b. LED lučka ob stikalu (SW2) bo 3-krat utripnila, kar pomeni, da je dostopni način uspešno posodobljen. c. Sprostite stikalo (SW2) in tako končajte nastavitveni postopek.

IV. Povezava ZOTAC RAIDbox 1. Povežite tako USB napajalni kabel, kot tudi USB 3.0 podatkovni kabel z računalnikom. 2. Povežite mikro USB 3.0 konektor z RAIDbox. 3. Sledite navodilom vašega operacijskega sistema za zagon nove naprave za shranjevanje podatkov. *Opomba: Če sta nameščena dva mSATA SSD in je kapaciteta posameznega mSATA SSD 128GB ali večja, z dodatnim napajalnim kablom povežite namenski USB vhod visoke napetosti ali USB napajalnik (ni priložen) z ZOTAC RAIDbox.*

### IV. ZOTAC RAIDbox'ı bağlamak

1. USB güç kablosu veUSB 3.0 veri kablosunu bilgisayara bağlayınız. 2. Micro USB 3.0 bağlantısını RAIDbox'a takınız. 3. Yeni depolama aygıtı başlatımı için

 işletim sisteminizin yönlendirmelerini takip edin.

*Not: Eğer iki MSATA SSD modülü takılmış ve tek bir MSATA SSD'nin kapasitesi 128GB ve üzeriyse lütfen dış güç kablosunu yüksek amperli USB yuvasına takın veya bir USB güç kablosunu (kutu içine dahil değil) ZOTAC RAIDbox'a takın.*

 доступу). 3. Натисніть перемикач, підписаний SW2, та утримуючи його виконайте наступні кроки: a. Підключіть знову кабель USB. b. Світлодіодний індикатор, розташований поряд з перемикачем SW2, має блимнути три рази, що є підтвердженням успішного оновлення режиму доступу. c. Відпустіть перемикач SW2, щоб завершити процес налаштування.

### IV. Підключення ZOTAC RAIDbox

1. ПІдключіть до комп'ютера USB кабель живлення, а також кабель USB 3.0 для передавання даних. 2. Підключіть конектор micro USB 3.0 до RAIDbox. 3. Виконуйте вказівки від вашої операційної системи для процесу встановлення нового накопичувача. *Примітка: Якщо встановлено два модулі mSATA SSD та місткість кожного модуля mSATA SSD сягає 128 ГБ або вище, будьласка, підключіть до ZOTAC RAIDbox додатковий кабель живлення від окремого порта USB з високою силою струму, або блок живлення USB (не входить до комплекту постачання).*